<span id="page-0-0"></span>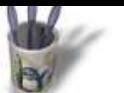

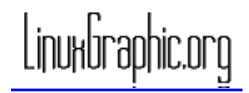

# **Introduction**

### **Introduction Partie 1** ¢ **Partie 2** Ċ **Partie 3 Partie 4 [Partie 5](#page-1-0) [Partie 6](#page-2-0) [Partie 7](#page-3-0) [Conclus](#page-4-0)ion [Retour I](#page-5-0)ndex**

## **Le Nul[l Object](mailto:andre@linuxgraphic.org)**

Il est dans Moonlight une entité un peu mystérieuse que l'on rencontre dans le Menu Objects, baptisée Null; est−ce à dire pour autant qu'elle est inutile parce que dépourvue de qualité? Non pas, et pourtant tout semblerait affirmer le contraire. En effet, lorsqu'on dépose un Null Object dans une scène, celui−ci prend la forme d'une croix tridimensionnelle de couleur blanche lors d'une sélection, et d'une couleur noire lors de sa désélection.

De plus, cette entité n'est visible qu'en mode filaire (Wire) et n'apparaît donc ni en mode prévisualisation (Preview) ni en mode rendu (Render): on en déduit qu'il ne s'agit pas un objet "*physique*", puisqu'on ne peut le voir, ce que confirme le fait qu'il ne peut recevoir les attributs de matériaux habituels, couleur et texture.

Tout juste, est−il possible de le renommer à l'intérieur de la boîte de dialogue **Hierarchy** 

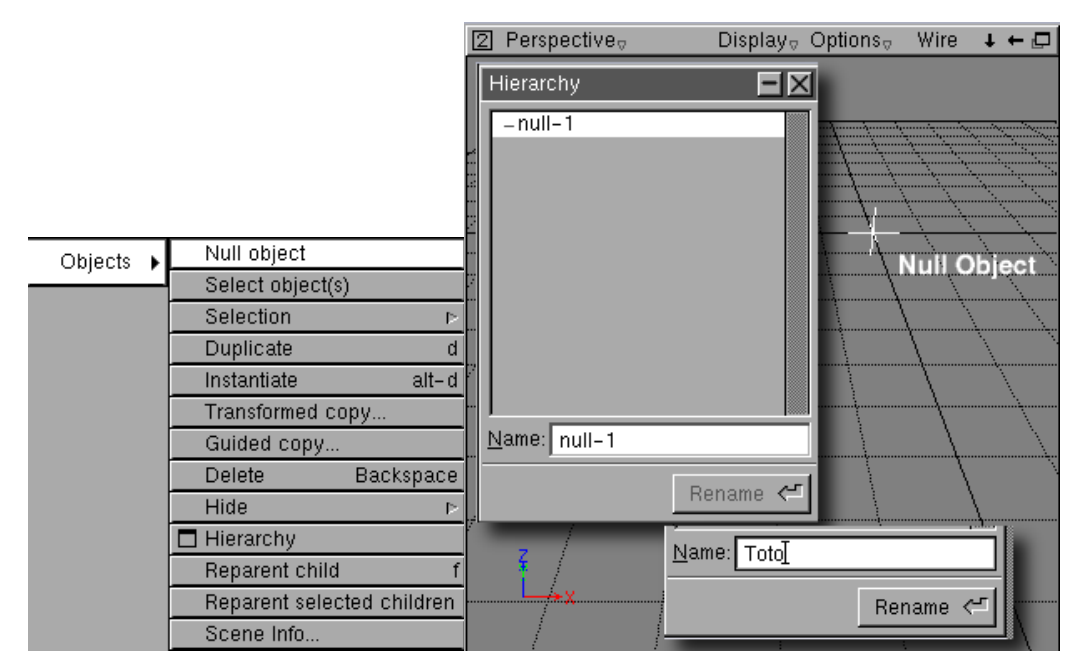

<span id="page-1-0"></span>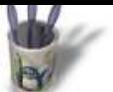

Linuxbraphic.org

### **A** r t i c l e s

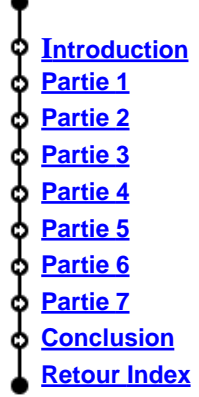

## **Partie 1**

## **La hierarchisation d[e la construc](mailto:andre@linuxgraphic.org)tion**

Hiérarchiser, c'est établir une mise en ordre structurée selon des critères de dépendance de supériorité et d'infériorité, ou, dans une famille, selon des degrés de filiation.

C'est cette seconde définition qui est retenue dans Moonlight, où des objets enfants (Child, Children) dépendent d'objets parents (Parent), même si la notion d'ensembles et sous−ensembles est plus commune en dessin technique (dont le dessin volumique fait partie).

Pour être concret, examinons le cas de la lampe d'Aladin ci−après. Le corps de la lampe est composé de trois éléments: l'enveloppe, le pied et la poignée. On peut donc légitimement considérer que le corps forme un ensemble, puisqu'il n'est pasconstitué d'une seule pièce (et qu'il n'est pas, en conséquence, modélisé d'un seul tenant).

La démarche de hiérarchisation consistera pour cet objet particulier à placer dans la scène un Null ObjectParent baptisé Corps\_Lampe, auquel seront reliés les objets Children Enveloppe, Pied et Poignée. Le but de ce Null Object est donc d'ordonner la construction en constituant un point de dépendance des éléments, en même temps qu'un repère spatial de l'ensemble.

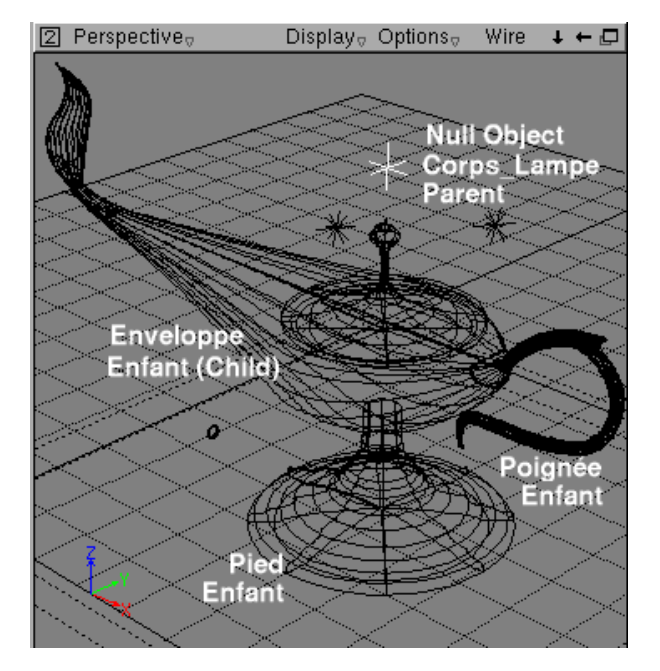

<span id="page-2-0"></span>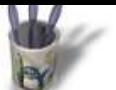

**A** r t i c l e s

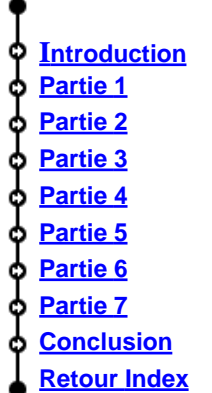

## **Partie 2**

## **La hierarchisation d[e la construc](mailto:andre@linuxgraphic.org)tion** (suite)

Lorsqu'on modélise, tous les objets créés sont indépendants par défaut. Dans la boîte de dialogue Hierarchy, ils apparaissent placés les uns au dessous des autres, dans l'ordre de modélisation, à la manière de fichiers informatiques non classés qu'on aurait copiés dans la racine de son disque dur. Ils sont au même "niveau".

Il convient donc de les rendre dépendants de l'objet Parent, en les y reliant. Pour cela:

−Sélectionner l'objet Child (celui que l'on veut relier)

−Ouvrir Menu> Objetcs> Reparent selected children

−Sélectionner l'objet Parent.

Et recommencer pour chaque objet Child (à moins d'effectuer une sélection multiple)

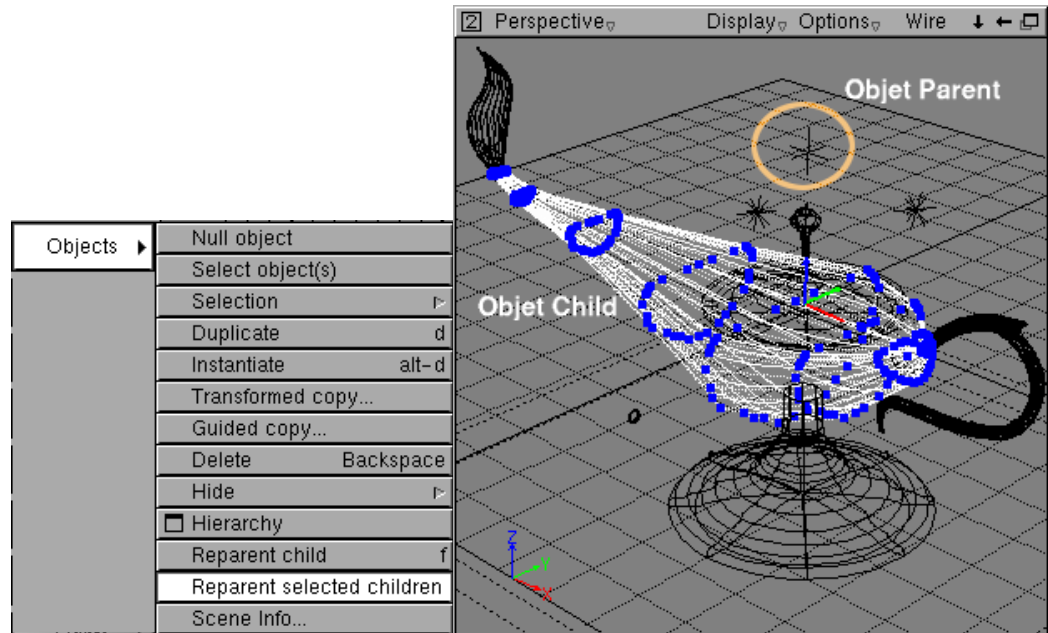

Linuxbraphic.org

<span id="page-3-0"></span>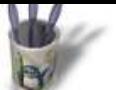

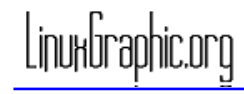

**A** r t i c l e s

# **Introduction Partie 1 Partie 2 Partie 3 [Partie 4](#page-0-0) [Partie 5](#page-1-0) [Partie 6](#page-2-0) Partie 7 [Conclus](#page-4-0)ion [Retour I](#page-5-0)ndex**

## **Partie 3**

## **La hierarchisation d[e la construc](mailto:andre@linuxgraphic.org)tion** (suite)

Suite à l'opération précédemment décrite, dans la boîte dialogue Hierarchy, que l'on dépose sur l'établi par Menu> Dialogs> Hierarchy, la construction du corps de la lampe apparaît hiérarchisée telle que ci−dessous. Remarquez la réprésentation arborescente de cette construction, habituelle en informatique. Pour cette raison−là d'ailleurs, des logiciels professionnels tels que SolidWorks ou SolidConcept parleront d'Arbre de Construction au lieu de Hierarchy.

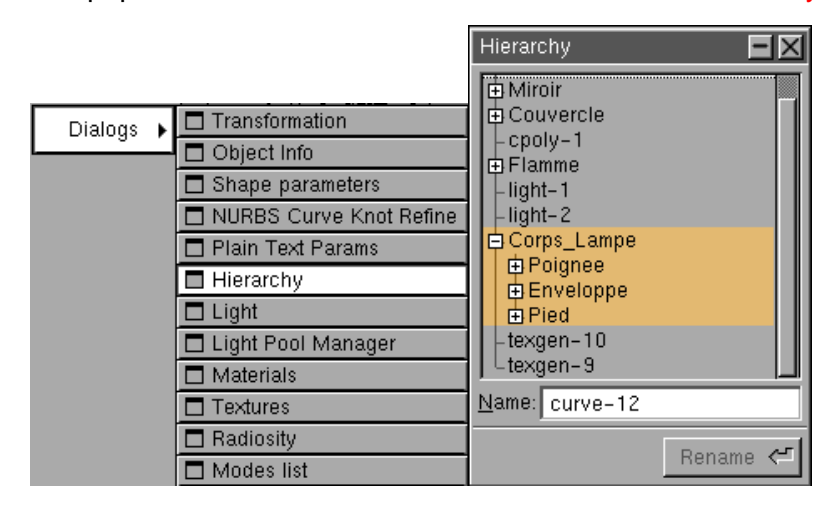

## **A quoi cela sert−il?**

D'abord à acquérir des méthodes de travail rigoureuses, en s'obligeant à raisonner en termes d'ensembles et de sous−ensembles composant un objet réel à modéliser, état d'esprit indispensable en dessin technique, et encore plus en dessin volumique. Il convient en effet de savoir décomposer en volumes simples un objet complexe et à ne pas perdre de vue l'appartenance de chaque élément à un objet unique.

Ensuite, dans une scène fourmillante, vue en filaire, il est difficile de sélectionner un objet très précisément. Si l'on a pris la précaution de nommer les objets au fur et mesure de leur modélisation, il devient facile d'en sélectionner un dans la boîte Hierarchy en cliquant sur son nom. N'oublions pas que lors de leur mise en place, les objets s'appellent par défaut shape−x, x étant le numéro d'ordre de leur création. Lorsqu'il y a une centaine de shapes, comment se rappeler à quoi correspond le shape−76?

Mais il y a une utilité à la chose encore plus importante. C'est ce que nous allons voir sur un pulvérisateur, classique de la modélisation au même titre que la théière.

<span id="page-4-0"></span>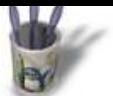

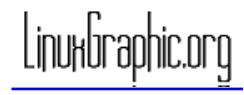

## **Partie 4**

#### **Introduction Partie 1** ¢ **Partie 2** Ò **Partie 3 [Partie 4](#page-0-0) [Partie 5](#page-1-0)** О **[Partie 6](#page-2-0) [Partie 7](#page-3-0) Conclusion**

**[Retour I](#page-5-0)ndex**

## **Le pulvérisateur**

Avant de commencer, précisons que, dans un but pédagogique, la hiérarchisation de cette construction a été établie volontairement défectueuse.

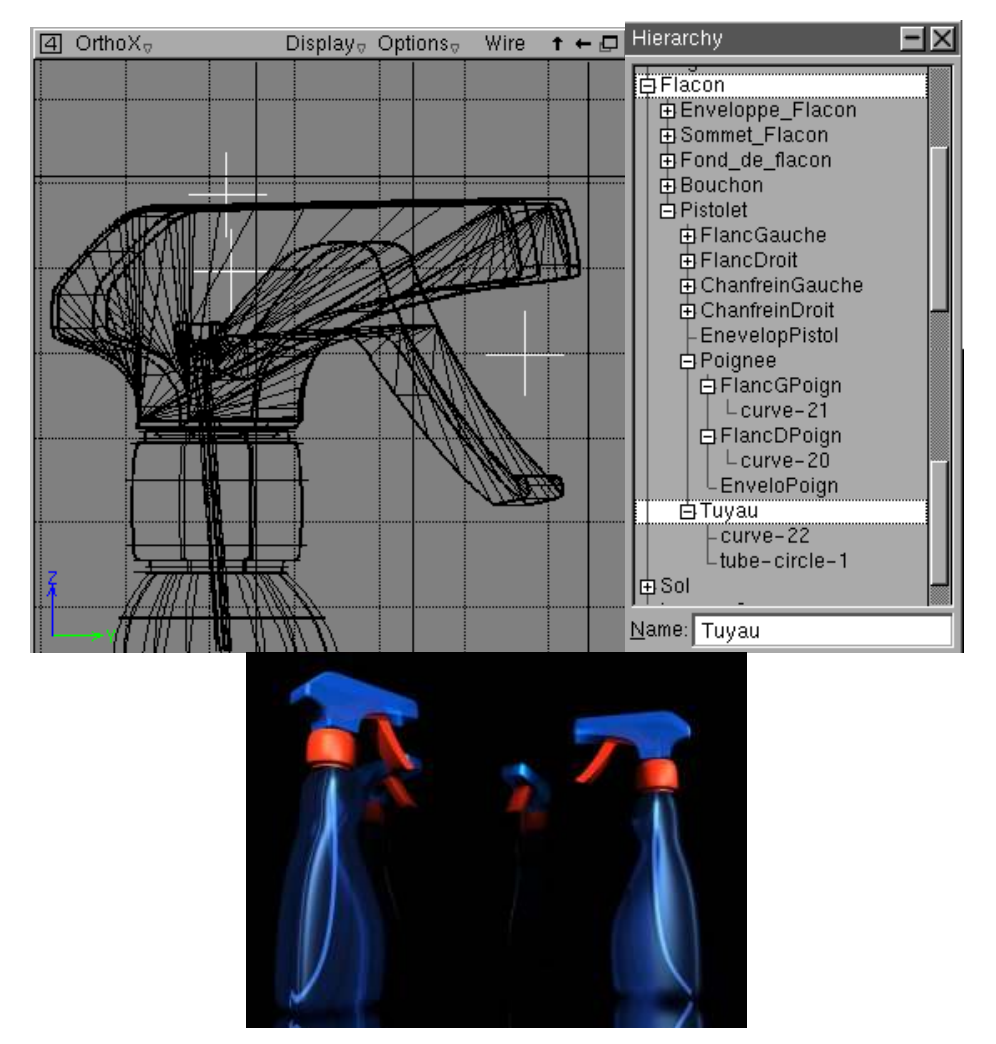

L'objet pulvérisateur est ici considéré comme un ensemble constitué d'une partie Flacon, Parent du sous−ensemble Pistolet, Parent à son tour du sous−sous−ensemble Poignée. Il y a donc trois Null Objects nommés Flacon, Pistolet et Poignée, tel que montré ci−dessus.

<span id="page-5-0"></span>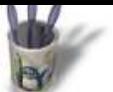

Linuxbraphic.org

**A** r t i c l e s

## **Introduction Partie 1** ¢ **Partie 2** Ċ **Partie 3 [Partie 4](#page-0-0) [Partie 5](#page-1-0) [Partie 6](#page-2-0) [Partie 7](#page-3-0) [Conclus](#page-4-0)ion [Retour I](#page-6-0)ndex**

## **Partie 5**

**Le pulvérisateur** (sui[te\)](mailto:andre@linuxgraphic.org)

Mais en y regardant de plus près, on se rend compte que la modélisation est incomplète puisque ne figure pas sur ce pulvérisateur le gicleur de détergent. On va donc le rajouter et le déclarer objet Child du Pistolet, suivant la logique du réel qui le rend solidaire du Pistolet. Pour ce faire, rappelons que, comme précisé plus avant, il suffit de sélectionner l'objet Gicleur, puis Menu>Objects> Reparent selected children et enfin de sélectionner le Null Object Pistolet. L'arborescence se construit aussitôt, en disposant le Gicleur au même niveau que Tuyau et Poignée, ce que montre l'image de la Hierarchy suivante.

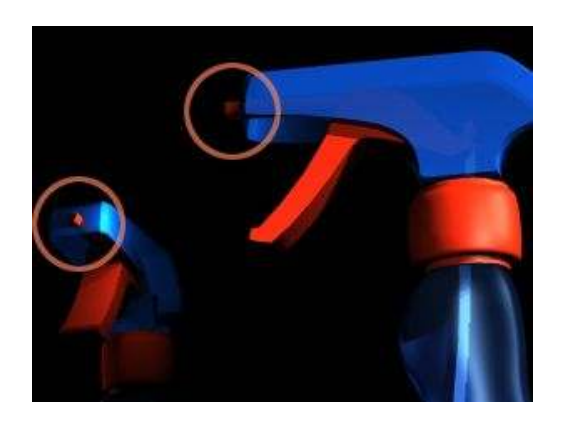

<span id="page-6-0"></span>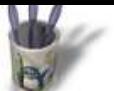

**A** r t i c l e s

**Introduction Partie 1 Partie 2 Partie 3 [Partie 4](#page-0-0) [Partie 5](#page-1-0) [Partie 6](#page-2-0) [Partie 7](#page-3-0) [Conclus](#page-4-0)ion [Retour I](#page-5-0)ndex** Linuxbraphic.org

## **Partie 6**

# **Déplacement du pist[olet](mailto:andre@linuxgraphic.org)**

A supposer que l'on veuille maintenant ouvrir le pulvérisateur pour le remplir et que l'on veuille le représenter ainsi, avec le Pistolet posé à son côté. Il vient immédiatement à l'esprit de sélectionner tous les objets constituant le Pistolet et de les mettre en place à son gré.

Erreur! Chaque objet, notamment si une rotation est effectuée, sera déplacé par rapport à son propre repère spatial, et le savant assemblage du Pistolet sera détruit. Ce sera d'autant plus vrai que les objets n'auront pas été hiérarchisés et seront indépendants.

Et c'est là qu'intervient le Null Object Parent: puisqu'il "fédère" l'ensemble, qu'il en est le représentant, il suffit de le sélectionner pour déplacer tous les objets Children , et cela en conservant leur position relative. Magique!

Ce faisant, on se rend compte que l'objet Bouchon ne suit pas le mouvement , comme il l'aurait fait dans la réalité, où il est solidaire du Pistolet. Cela vient de la mauvaise hiérarchisation (voir Hierarchy ci−dessus), qui fait du Bouchon un Child de l'ensemble Flacon et non du sous−ensemble Pistolet. Il convient donc de réparer la situation tel que l'indique la Hierarchy suivante. Il est alors possible d'obtenir, par une seule sélection du Null Object Pistolet que l'on dispose à son goût, la scène ci−dessous.

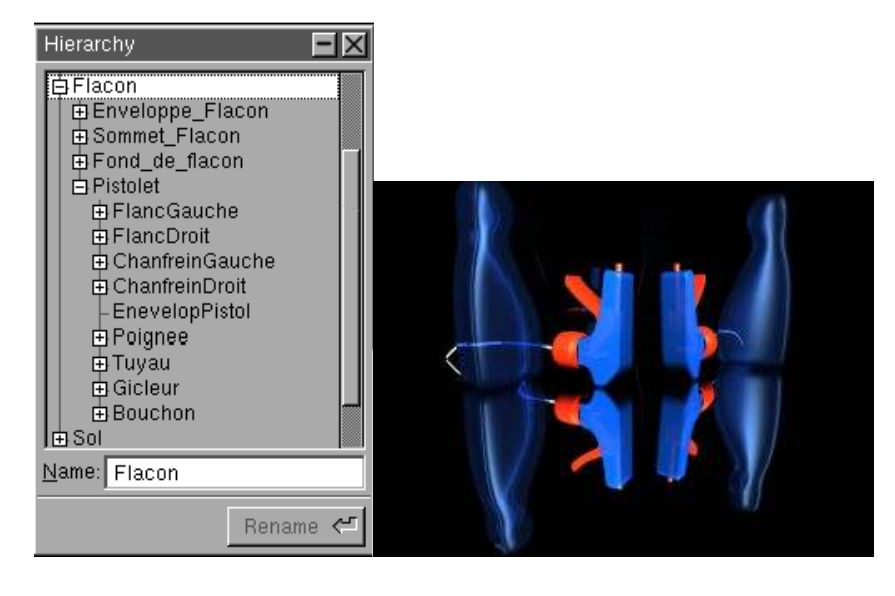

**Introduction Partie 1 Partie 2 Partie 3 [Partie 4](#page-0-0) [Partie 5](#page-1-0) [Partie 6](#page-2-0) [Partie 7](#page-3-0) [Conclus](#page-4-0)ion [Retour I](#page-5-0)ndex** **NULL OBJECT & HIERARCHY par André Pascual**

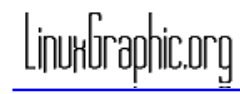

## **Partie 7**

## **Représenter un écla[té et le dispo](mailto:andre@linuxgraphic.org)ser dans l'espace**

Les éléments d'un sous−ensemble sont dépendants de leur Parent mais ils ne sont pas liés entre eux. Il peuvent donc être déplacés relativement l'un à l'autre, et mis en place n'importe où, ce qui est la définition d'un éclaté (bien que, techniquement, la représentation d'un éclaté obéisse à des règles qui ne disposent pas les éléments au hasard). Le placement de tous les éléments dans la scène se fera simplement, malgré la dispersion, par mise en position du Parent de plus haut niveau dans la Hierarchy, ici l'objet Flacon.

Toutefois, on examinant les choses de près, on se rend compte qu'avec la hiérarchisation donnée en exemple, il n'est pas possible de déplacer le flacon sans déplacer le sous−ensemble Pistolet, qui lui est dépendant. Il faudrait pour ce faire une Hierarchy telle que ci−après:

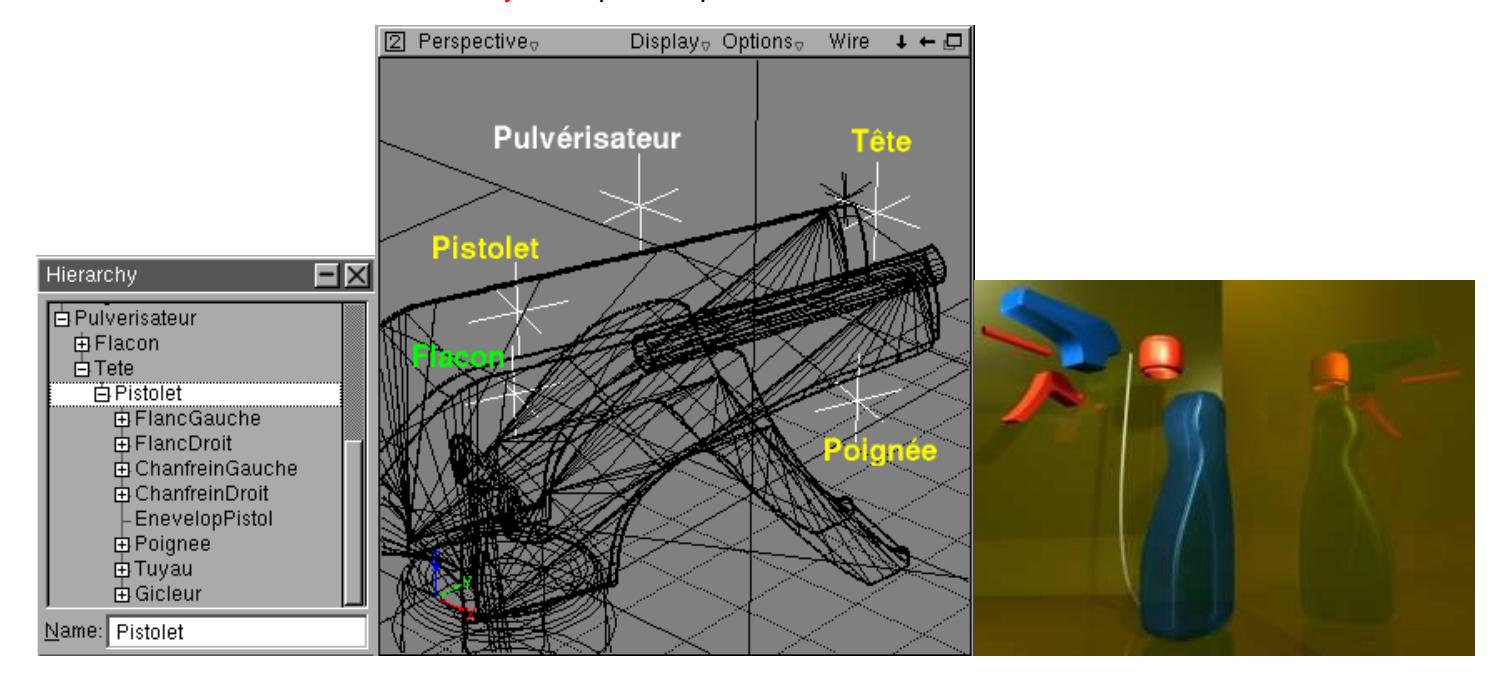

On constate alors quecette construction est fidèle à la réalité de l'objet modélisé. Le Pulvérisateur est constitué de deux parties: le Flacon et la Tête amovible. Celle−ci est composée d'une partie fixe, le Pistolet, duquel sont solidaires le Gicleur, le Tuyau, le Bouchon, et d'une partie mobile la Poignée (dans un pistolet, il s'agit de la queue de détente, mais l'appellation est trop longue). Dans tout travail de modélisation, il faudra s'astreindre le plus possible à ce respect de la réalité. C'est une condition de réussite en 3D.

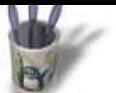

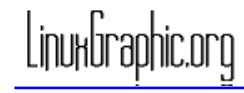

#### **Introduction Partie 1** ¢ **Partie 2** Ċ **Partie 3 [Partie 4](#page-0-0) [Partie 5](#page-1-0)** Ċ **[Partie 6](#page-2-0) [Partie 7](#page-3-0)** с **[Conclus](#page-4-0)ion [Retour I](#page-5-0)ndex**

## **Conclusion**

Le pulvérisateur va s'i[ntégrer à une](mailto:andre@linuxgraphic.org) scène comportant d'autres éléments [que](http://www.linuxgraphic.org) l'on hiérarchisera selon la même logique. Ainsi le miroir brisé sera constitué d'un sous−ensemble Cadre (bordure haute, basse, droite et gauche) et d'une glace composée de plusieurs éléments. Imaginez le déplacement ou le redimensionnement du miroir brisé en conservant la position relative de tous les morceaux sans utilisation du Null Object et Hierarchy: le cauchemar! Une éqution simple achèvera cet exposé. Modélisation= logique + rigueur. Profitez−en, Moonlight l'autorise

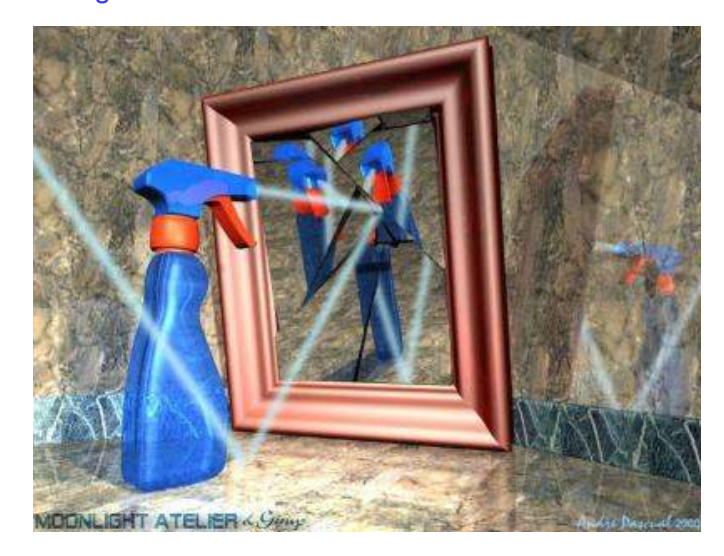